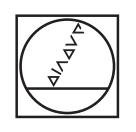

# **HEIDENHAIN**

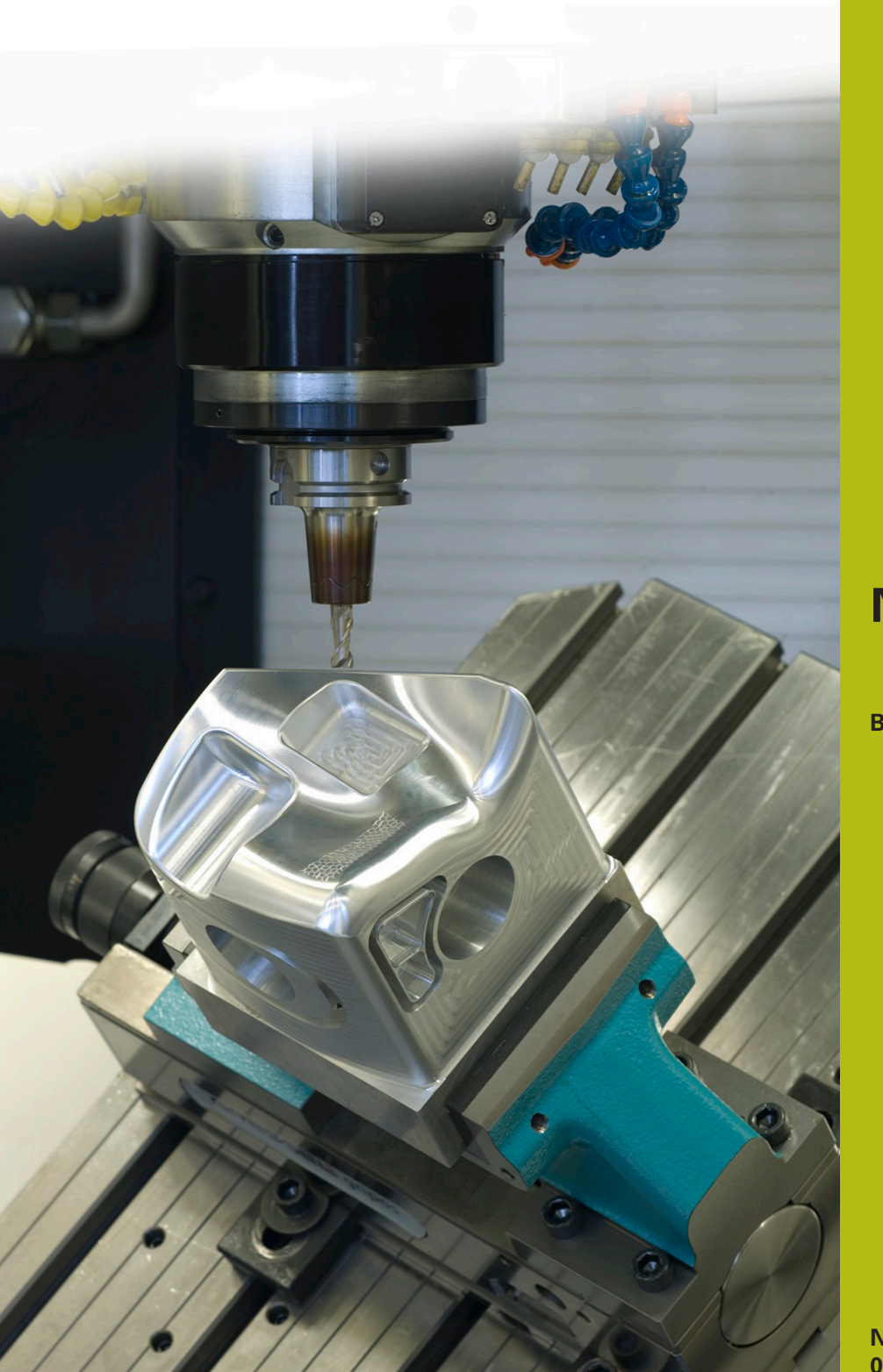

# **NC-Solutions**

**Beschrijving bij het NC-programma 8090**

**Nederlands (nl) 02/2020**

# **1 Beschrijving van de NC-programma's 8090-nl.h en 8095-nl.h**

Met het NC-programma 8090-nl.h meet de besturing in een raster van X/Y-coördinaten de desbetreffende Z-coördinaten en slaat alle drie de coördinaten op in een protocolbestand. Daarna bestaat de mogelijkheid om het opgeslagen bestand naar een NC-programma te converteren. Dit NC-programma kunt u met NC-programma 8095-nl.h afwerken en een kopie van het gemeten oppervlak maken.

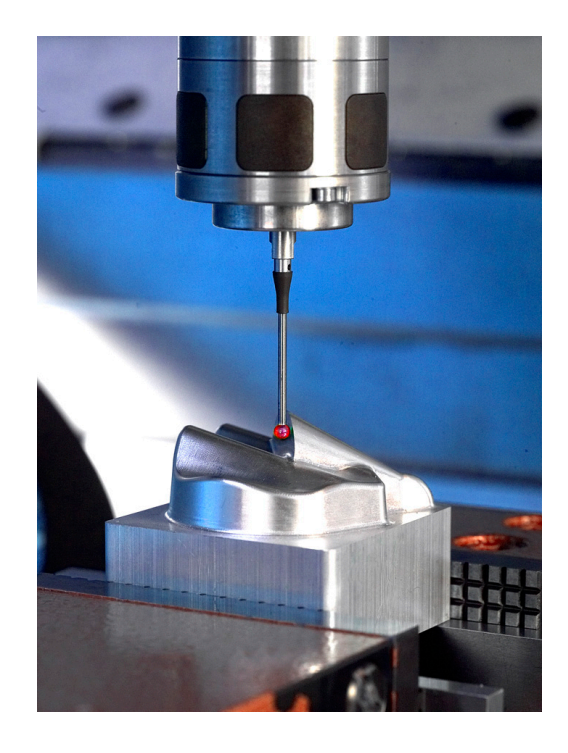

# **Vereiste:**

Om de kopie van een 3D-vlak te maken, moeten in een raster van X/Y-posities de Z-coördinaten worden bepaald. De geregistreerde punten worden vervolgens voor het NC-programma van de kopie gebruikt.

# **Oplossing:**

U definieert in het NC-programma de afstanden van de meetpunten op de X-as en de Y-as. Vervolgens benadert de besturing de afzonderlijke posities in het vlak en meet met het 3Dtastsysteem de Z-coördinaat.

De besturing schrijft alle drie de coördinaten in een protocol. De invoer vindt plaats in de HEIDENHAIN-klaartekstsyntaxis voor een lineaire regel.

Het gemaakte protocol kan door kopiëren naar een NC-programma worden geconverteerd. Met dit NC-programma kunt u een kopie van het oppervlak bewerken.

# **Kwaliteit en nauwkeurigheid van het oppervlak**

De kwaliteit van het te maken oppervlak hangt voornamelijk af van de dichtheid van het raster. Hoe strakker regels en kolommen zijn gedefinieerd, des te beter de kwaliteit van het oppervlak. De bewerkingstijd neemt echter bij het meten en frezen toe door het grotere aantal punten.

De contournauwkeurigheid van de kopie is verder afhankelijk van de diameter van het gereedschap. Om de hoogste nauwkeurigheid te bereiken, gebruikt u voor het nabewerken van de kopie een kogelfrees met een radius die gelijk is aan die van de tastkogelradius.

### **Voorbereiding:**

Voordat het NC-programma wordt gestart, moet u een instelling en een paar bestanden voorbereiden.

De tijdens het meetprogramma geregistreerde punten schrijft de besturing naar een protocolbestand. U kunt de opslaglocatie van dit bestand vooraf instellen. Ga daarbij als volgt te werk:

- $\blacktriangleright$ Werkstand Programma-programmeren/bewerken of Programmatest selecteren
- Toets **MOD** indrukken
- ▶ Softkey RS232 RS422 SETUP indrukken
- Bij de toewijzingen Print en Printtest het pad van de directory  $\mathbf{p}$ invoeren waarin de besturing het protocolbestand opslaat
- ▶ Softkey **EIND** indrukken

Bovendien moet u voor het protocolbestand drie maskerbestanden definiëren. De besturing schrijft met de functie FN16 uit het NCprogramma de inhoud van deze maskers in het protocol.

De ingevoerde gegevens in het protocol moeten in overeenstemming zijn met de HEIDENHAIN-klaartekstsyntaxis. Hiervoor zijn de volgende drie maskers nodig:

■ Bestand BeginPGM.a

#### **"BEGIN PGM MACHINING MM";**

**[END]**

■ Bestand measure.a

**"L X%6.4LF Y%6.4LF Z%6.4LF R0",Q1,Q2,Q3;**

#### **[END]**

■ Bestand ENDPGM.a

**"END PGM MACHINING MM";**

**[END]**

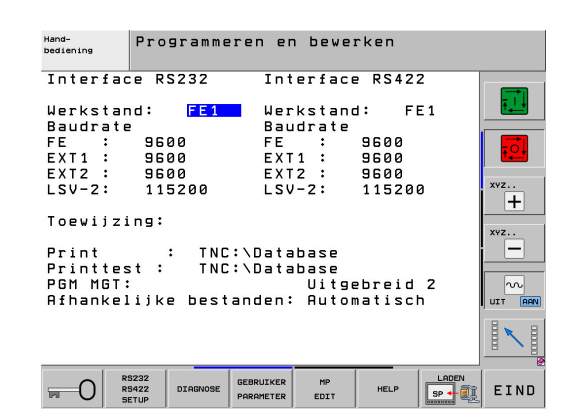

### **NC-programma 8090-nl.h:**

In het NC-programma 8090-nl.h berekent de besturing de meetposities, meet telkens de Z-coördinaat en schrijft het protocolbestand.

Als eerste is in het NC-programma de opdracht FN16 gedefinieerd. Met deze opdracht schrijft de besturing de inhoud van het maskerbestand BeginPGM.A in het protocolbestand. In deze opdracht moet u het pad van het maskerbestand en de naam van het protocolbestand dat u wilt maken, aanpassen.

Vervolgens roept de besturing het 3D-tastsysteem op.

Aansluitend legt u in Q-parameter Q1 de startcoördinaat van het raster op de X-as vast. Dit is niet het eerste meetpunt, maar de positie voor het voorpositioneren. Naar de eerste meetpositie vindt nog een verspringing met de meetpuntafstand plaats.

Vervolgens definieert u in Q-parameter Q2 de Y-coördinaat van de eerste meetregel. Dan is in het NC-programma het spronglabel LBL1 gedefinieerd.

De eerste stap in de herhaling is dat de besturing bij de actuele X-positie Q1 de stapgrootte in X optelt. Deze stapgrootte kunt u direct in de functie definiëren. Daarna is de tastcyclus gedefinieerd. Hiermee meet de besturing op de berekende X-positie en de gedefinieerde Y-positie de Z-coördinaat. Het meetresultaat slaat de besturing op in Q-parameter Q3.

Aansluitend is weer een functie FN16 gedefinieerd. Daarmee schrijft de besturing de inhoud van het maskerbestand measure.a in het protocol. Daarbij wordt de plaatsaanduiding in het maskerbestand gevuld met de waarden die in de Q-parameters Q1 tot Q3 zijn opgeslagen. In de functie FN16 moet u weer het pad van het maskerbestand en de naam van het protocolbestand aanpassen. Het is belangrijk dat u hier hetzelfde protocolbestand definieert als in de eerste FN16-functie.

De volgende stap in het NC-programma is een herhaling van het programmadeel. Daarbij herhaalt de besturing de stappen nieuwe X-positie berekenen, meten en schrijven. Het aantal herhalingen moet u daarbij zo definiëren, dat de som van de stappen op de Xas bij het te meten oppervlak past. In het voorbeeld is een X-stap van +5 mm gedefinieerd. Deze stap herhaalt de besturing 18 keer, zodat de laatste gemeten X-coördinaat bij X+95 ligt.

Na het bereiken van de gedefinieerde herhalingen is de eerste regel van het raster gemeten. Daarna wordt de Y-coördinaat voor de tweede regel berekend. Daarbij telt de besturing bij de actuele Y-coördinaat de Y-stap op. Ook deze stapgrootte kunt u direct in de functie definiëren.

Vervolgens meet de besturing weer op de opnieuw berekende positie de Z-coördinaat en schrijft alle coördinaten in het protocol. Daarna volgt weer een stap op de X-as, waarvan de grootte opnieuw bij de functie wordt ingevoerd. In een lus herhaalt de besturing dan het meten, het schrijven naar het protocol en de Xstap. Het aantal herhalingen moet zo worden gedefinieerd dat de laatste berekende X-coördinaat bij de eerste gemeten X-coördinaat past.

Wanneer het aantal herhalingen is bereikt, is in het NC-programma weer een stap Y-richting gedefinieerd. U voert de stapgrootte weer direct in de berekening in. Daarna is opnieuw een herhaling van het programmadeel gedefinieerd, zodat het gehele werkstuk in

een slingerende gereedschapsbaan wordt afgetast. U moet het aantal herhalingen zo definiëren dat de laatste Y-coördinaat bij het werkstuk past.

Nadat de besturing alle posities heeft gemeten en de coördinaten in het protocol heeft geschreven, voegt de besturing nog de inhoud van het maskerbestand ENDPGM.a in het protocol in. Ook in deze FN16-opdracht moet u het pad van het maskerbestand en de naam van het protocolbestand aanpassen. Daarna beëindigt de besturing het NC-programma.

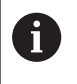

A

Wanneer u het NC-programma 8090-nl.h start en het protocolbestand bestaat, voegt de besturing alle gegevens aan het einde van het bestaande bestand toe.

Als in de FN16-opdracht geen .TXT is gedefinieerd, schrijft de besturing de gegevens in de programmaafloop naar het bestand %FN16RUN.A en in de programmatest naar %FFN16SIM.A.

# **Protocolbestand surface\_data.txt**

Het uit het NC-programma 8090-nl.h gemaakte protocolbestand bevat na het afwerken van het complete NC-programma alle vastgestelde coördinaten, evenals de syntaxis voor het begin en het einde van het programma.

# **Converteren van het protocolbestand naar een NC-programma**

Ga als volgt te werk om een protocolbestand naar een NCprogramma te coverteren:

- $\mathbf{b}^{\top}$ Toets **PGM MGT** indrukken
- ▶ Protocolbestand kiezen
- Softkey **KOPIËREN** indrukken
- In het aparte venster de programmanaam met de extensie .H  $\mathbf{r}$ invoeren (in het voorbeeld MACHINING.h)
- Softkey **OK** indrukken  $\blacktriangleright$
- $\geq$ De besturing slaat het NC-programma als nieuw bestand op.

# **NC-programma 8095-nl.h**

Het NC-programma 8095-nl.h dient om een werkstuk met de gemeten en in het NC-programma MACHINING.h opgeslagen coördinaten te bewerken. In het NC-programma 8095-nl.h roept de besturing eerst het freesgereedschap op. In het voorbeeld is dat een kogelfrees met dezelfde diameter als de tastsysteemkogel waarmee de coördinaten zijn gemeten.

Daarna is een cyclus 30 **CAM-GEG. AFWERKEN** gedefinieerd. In deze cyclus is het NC-programma Machining.h als het op te roepen NC-programma gedefinieerd. De overige invoer in de cyclus moet aan uw werkstuk worden aangepast. Vervolgens roept de besturing de cyclus op en bewerkt het werkstuk. Daarna eindigt het NCprogramma.

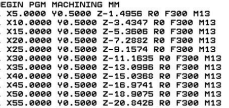

#### BEGIN PGM MACHINING MM

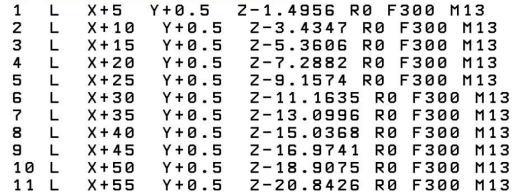

# **NC-Programm 8095-nl-callpgm.h**

In het NC-programma 8095-nl-callpgm.h is een tweede mogelijkheid voorzien om het NC-programma MACHINING.h, dat tijdens de meetprocedure is ontstaan, af te werken. Ook hier roept de besturing eerst het freesgereedschap op. Het alternatief voor het werken met de cyclus roept de besturing in dit NCprogramma op met de opdracht **CALL PGM**. Nadat het opgeroepen NC-programma is uitgevoerd, eindigt het NC-programma 8095-nlcallpgm.h.